# **Chapter 7 Other Obligations**

The Other Obligations page displays pre-populated unsatisfied financial term obligations (e.g. Rent, Bonus) as well as all other obligation types already saved during the current submission. It can only be accessed if you selected the Original P&R/Other Obligation/P&R Value Adjustment report type on the Mine Selection page.

In addition to viewing previously saved data, you may enter a new Other Obligation type in the bottom row of the table. Every input field on this row is required in order to properly save the obligation: Sales Month/Year, Agency Assigned Lease Number, Payment Type, Interest Bearing Indicator, Interest From Date, and Payment Amount. All active leases for the given Sales Month/Year are displayed in the Lease Number select box. To recoup from a lease account, you must enter a negative amount for one of the recouping obligation types. You must also select the exact month/year of the obligation due date from which you wish to recoup.

To save the obligation, press the **Save/Add a Line** button. The page validates that the lease can be recouped and that the amount entered does not exceed the Lease Account Balance. The **Save/Add a Line** button saves the data, and repaints the page with a new entry line added to the bottom of the page.

If you wish to make an adjustment to a previously submitted Obligation entry, you must first enter a negative line item to back out the full original amount. Then you can re-enter the correct value.

## 7.1 **How to Report and Pay Lease Level Obligations**

Recoupable Rent, Rent, Minimum Royalty Payable in Advance, and Deferred Bonuses will pre-populate on the Other Obligations page of the P&R during the calendar month before they are due.

For example, if rent is due December 1, the first time you open a P&R Report during the month of November, the rent for December will pre-populate. It will only show up in the Other Obligations page, but the value will show on the Main Payment page. So if you don't go to the Other Obligations page, or pay attention to the Main Payment page, you could miss the fact that one of these other

obligations pre-populated. *If you submit the report, you will have reported it without paying it*.

*ONRR highly recommends that payors report the Other Obligations on a separate P&R Report.* This requires you to log on and immediately click on the "Other Obligations" tab, review, save/add line, and then proceed to the Main Payment page for submission. You will then have to wait a day in order to submit your P&R royalties. This recommendation is due to (1) leases associated with more than one mine; and (2) that the pre-population of other obligations one month before they are due triggers late pay interest.

If for some reason you forget to report during the calendar month that an obligation pre-populates, you will have the ability to report those obligations on the P&R. For example, your company's policy is that you open, create and submit your royalties on the  $25<sup>th</sup>$  day of each month. On March 25, 2009 you submitted your February 2009 royalties, and on March 26, 2009 you logged back in to the P&R to review your previous submission. If you log out instead of cancelling the submission, then the next time you log in to report your March 2009 royalties on April 25, 2009, your May 2009 pre-populated Other Obligations will *not* prepopulate. Similarly, if for some reason the system was to become inaccessible for a month or more and an obligation was due to pre-populate during this period, it would not pre-populate and you will have to manually enter those obligations in the "Other Obligation" tab.

Remember, it is your responsibility to know when your other obligations are due, and their associated amounts. If you have questions and/or need help in reporting, call Reporting & Solid Minerals Services and we will help you. (For contact information, see Appendix A.)

### 7.1.1 *Reporting Recoupable Rent*

The recoupable rent provision will pre-populate on the P&R in the Other Obligations one month in advance. For example, April rents would pre-populate in March. Reminder: If you do not open the P&R during the month prior to when the obligation is due, you have missed the window for pre-population to occur, and you will now need to manually enter the lease-level obligations that are due.

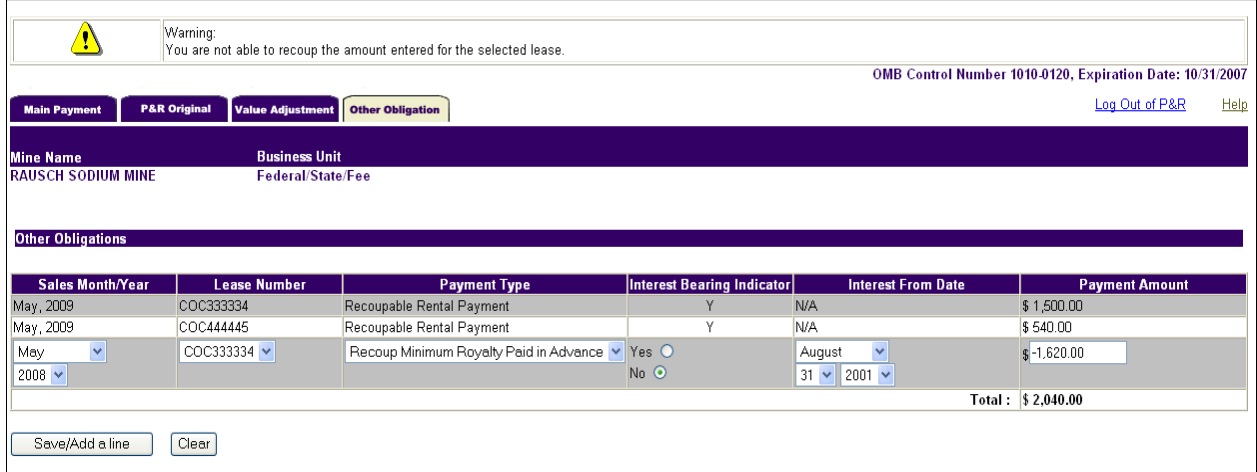

You cannot recoup your rent until you have paid and/or reported your advance royalty (if applicable) or your minimum royalty payable in advance (if applicable). To recoup your rent, wait one month after reporting the obligations of recoupable rent and minimum royalty payable in advance/advance royalty

You would again navigate to the Other Obligations page, and once you are at that page you would select the same sales month as you did to report the obligation, the same lease and the obligation type of "recouping rent." You would enter the rent recoupment amount with a negative sign in front of the amount.

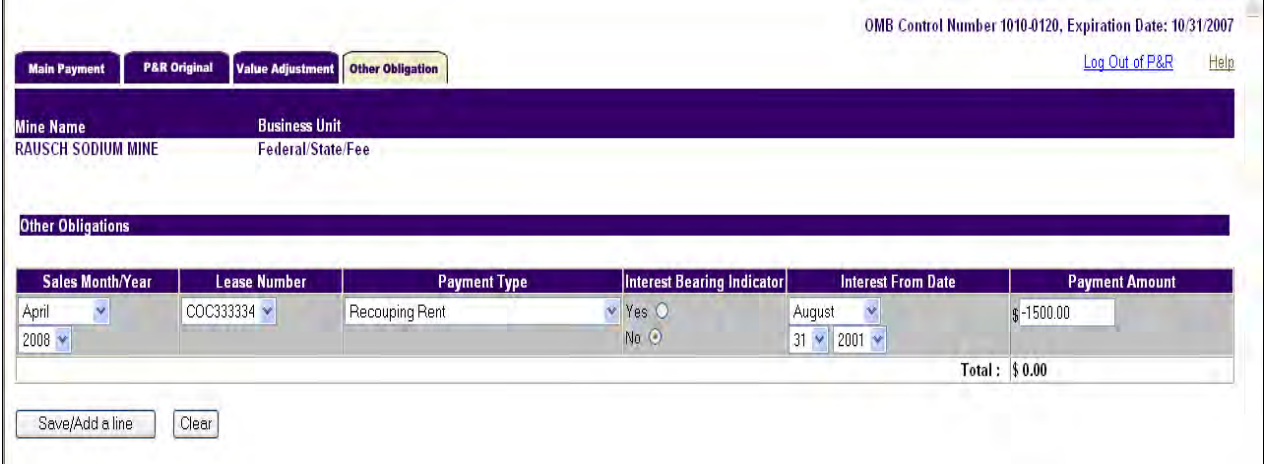

Follow these steps to complete the page:

- Select the Sales Month/Year via the drop down list for a new Other Obligation Payment.
- Select the Lease for a new Other Obligation Payment.
- Select the Payment Type for a new Other Obligation Payment from the drop-down list (in this case, Recoupable Rent).
- Enter numbers (two decimal places) in the Payment Amount. Use the minus sign to indicate a negative amount for recoupments.
- Click on the **Save/Add a Line** button to save the obligation you want to report. This will allow you to enter an additional obligation, or change pages.
- Once you click on the **Save/Add a Line** button, you cannot clear the obligation. If you made a mistake on an obligation and clicked on the **Save/Add a Line** button, you have two options. You can add the same obligation and reverse the numbers, then add the same obligation again and put in the correct values, or you can navigate to the Main Payment page, cancel the entire report, and start over.
- If you enter anything that does not correspond with our reference data, you will receive an error. For example if you put in a Recoup Advance Royalty but don't have enough royalty available during the lease year that the Advance Royalty was paid for, you will receive an error, and you will not be able to report that obligation.

After you review and determine that the leases and the amounts are accurate, navigate to the Main Payment page and submit the report. You do not need to submit payment until the obligation is actually due.

#### 7.1.2 *Recoupable Advance Royalty Obligation/Recouping Advance Royalty*

The P&R will not permit you to select recoup advance royalty at the same time the advance royalty is reported. The reason this is not permissible is that our financial system has to have the recoupable advance royalties established before you can recoup that advance royalty. This requires two separate and distinct internet P&R submissions.

If this is a Coal Advance Royalty where you received an Order to Pay Advance Royalty, you must submit an on-line P&R to establish the advance royalties as a receivable for the lease or leases.

Follow these steps to complete the page:

- Select the Sales Month/Year via the drop down list for a new Other Obligation Payment.
- Select the Lease for a new Other Obligation Payment.
- Select the Payment Type for a new Other Obligation Payment from the drop-down list, in this case, Recoupable Advance Royalty.
- Enter numbers (two decimal places) in the Payment Amount.
- Click on the **Save/Add a Line** button to save the obligation you want to report. This will allow you to enter an additional obligation, or change pages.
- Once you click on the **Save/Add a Line** button, you cannot clear the obligation. If you make a mistake on an obligation and click on the **Save/Add a line** button, you have two options. You can add the same obligation and reverse the numbers, then add the same obligation again and put in the correct values, or you can navigate to the Main Payment page, cancel the entire report, and start over.
- If you enter anything that does not correspond with our reference data, you will receive an error. For example, if you put in a Recoup Advance Royalty but don't have enough royalty available during the lease year that the Advance Royalty was paid for, you will receive an error and will not be able to report that obligation.
	- If everything is correct, navigate to the Main Payment page and populate the Customer Document ID Field on the Main Payment page with the 8-digit number ONRR instructed you to insert in that field from the Order to Pay.

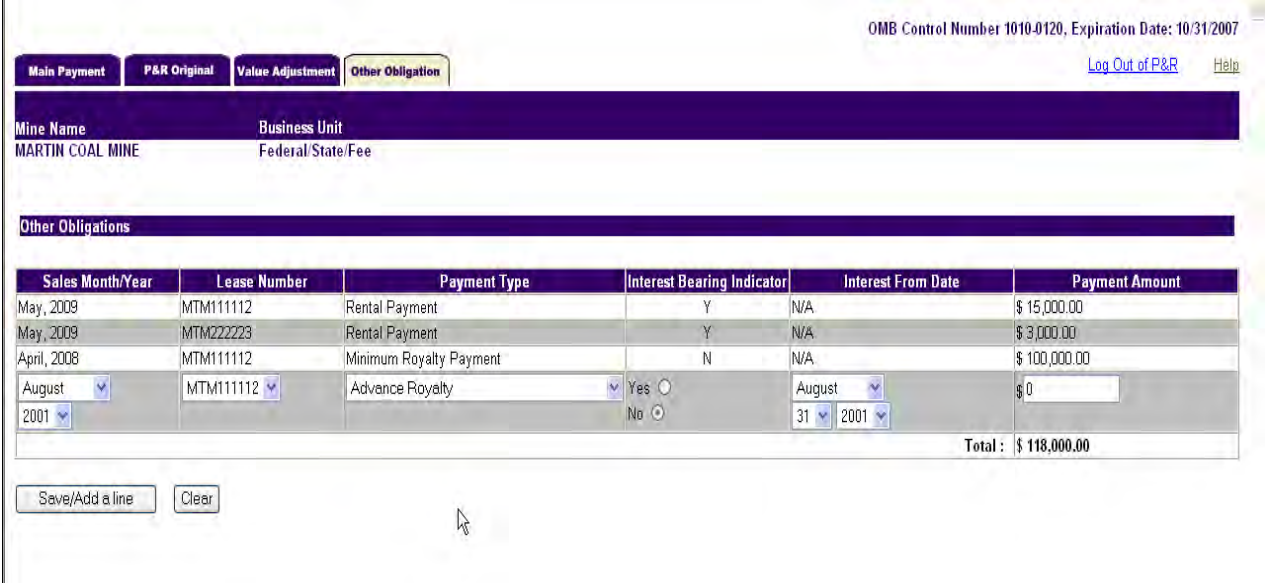

If any of these leases are producing, you can recoup the Advance Royalty Payment when you report and pay your production royalties. To do this, report your production royalties, navigate to the Other Obligation page, select the Sales Month/Year of the advance royalty, select the appropriate lease, select Recoup Advance Royalty from the dropdown Other Obligation Payment Type menu, and enter the amount with a negative sign in front of the amount.

#### *7 Other Obligations*

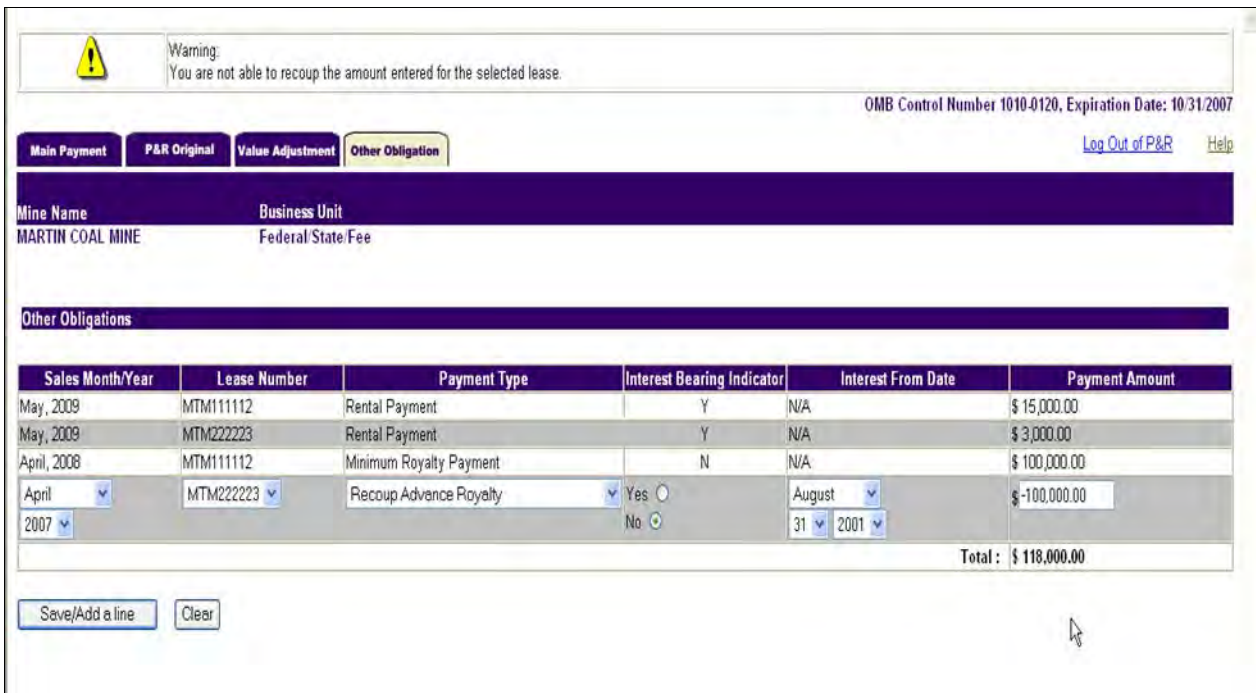

If this is for a non-coal advance royalty and it is a monthly/quarterly/yearly obligation, you must submit an on-line P&R to establish the advance royalty.

### 7.1.3 *Reporting Minimum Royalty*

Minimum Royalties are paid at the end of the year if production royalties do not exceed the minimum royalty requirement. If there is recoupable rent along with a minimum royalty requirement, the recoupable rent paid at the beginning of the year cannot be recouped until the end of the year when the minimum royalty payment is reported and/or paid, unless you have production royalties during the year.

Follow these steps to complete the page.

- Select the Sales Month/Year via the dropdown list for a new Other Obligation Payment.
- Select the Lease for a new Other Obligation Payment.
- Select the Payment Type for a new Other Obligation Payment from the dropdown list, in this case, Minimum Royalty.
- Enter numbers (two decimal places) in the Payment Amount.
- Click on the **Save/Add a Line** button to save the obligation you want to report. This will allow you to enter an additional obligation or change pages.
- Once you click on the **Save/Add a Line** button, you cannot clear the obligation. If you made a mistake on an obligation and clicked on the **Save/Add a line** button, you have two options. You can add the same obligation and reverse the numbers, then add the same obligation again and put in the correct values, or you can navigate to the Main Payment page, cancel the entire report, and start over.
- If you enter anything that does not correspond with our reference data, you will receive an error. For example if you put in a Recoup Advance Royalty but don't have enough royalty available during the lease year that the Advance Royalty was paid for, you will receive an error and will not be able to report that obligation.

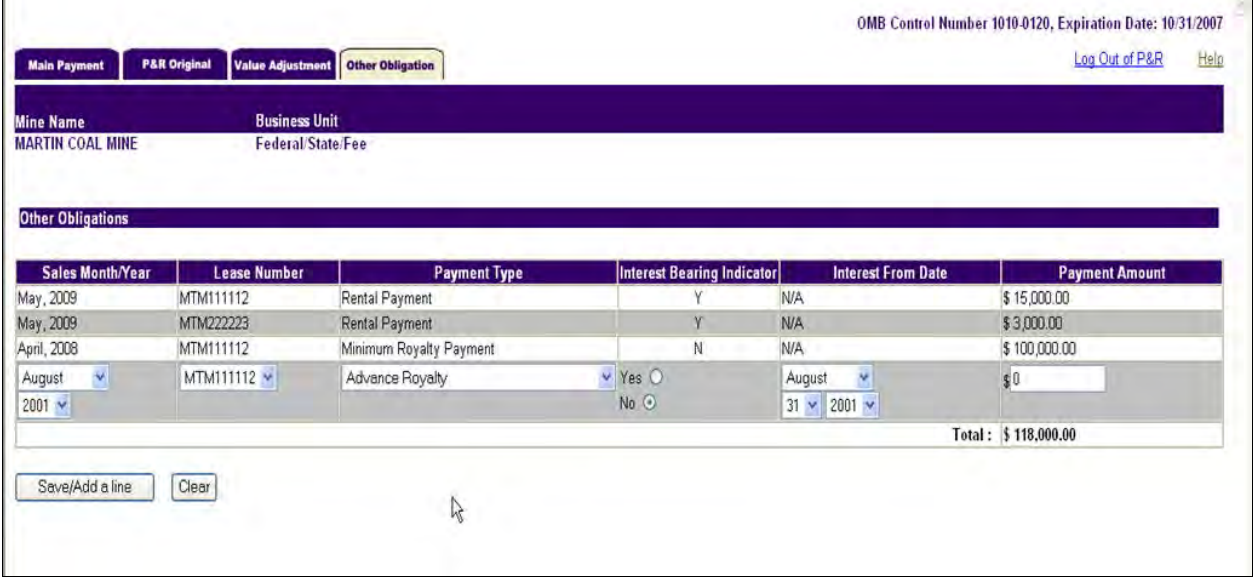

#### 7.1.4 *Reporting Minimum Royalty Payable in Advance, and Recouping Minimum Royalty Payable in Advance*

If your lease has the Minimum Royalty Payable in Advance (or MRPIA) obligation, you can recoup against net royalties reported and paid, by lease, within the same lease year. One hundred percent of the current month's net royalties that you report may be used to offset the Minimum Royalty Payable in Advance, subject to no more than the minimum royalty payment.

If, at the end of the lease year, the royalty payment amount you paid is less than the minimum royalty payable in advance amount, you cannot recoup the remaining balance against royalties in future years.

Navigate to the Other Obligations page and select the same sales month as you did to report the obligation, the same lease and the obligation type of Recoup Minimum Royalty Payable in Advance. Enter the minimum royalty recoupment amount with a negative sign in front of the amount.

Follow these steps to complete the page:

- Select the Sales Month/Year via the dropdown list for a new Other Obligation Payment.
- Select the Lease for a new Other Obligation Payment.
- Select the Payment Type for a new Other Obligation Payment from the dropdown list, in this case, Minimum Royalty Payable in Advance.
- Enter numbers (two decimal places) in the Payment Amount.
- Click on the **Save/Add a Line** button to save the obligation you want to report. This will allow you to enter an additional obligation, or change pages.
- Once you click on the **Save/Add a Line** button, you cannot clear the obligation. If you made a mistake on an obligation and clicked on the **Save/Add a Line** button, you have two options. You can add the same obligation and reverse the numbers, then add the same obligation again and put in the correct values, or you can navigate to the Main Payment page, cancel the entire report, and start over.
- If you enter anything that does not correspond with our reference data, you will receive an error.

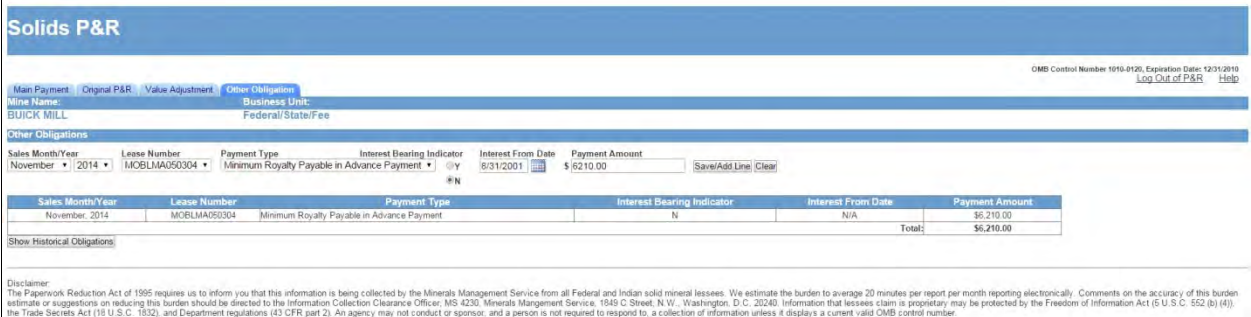

To recoup minimum royalty payable in advance:

- Select the Sales Month/Year via the dropdown list for a new Other Obligation Payment.
- Select the Lease for a new Other Obligation Payment.
- Select the Payment Type for a new Other Obligation Payment from the dropdown list, in this case, Recoup Minimum Royalty Payable in Advance.
- Enter numbers (two decimal places) in the Payment Amount as a negative.
- Click on the **Save/Add a Line** button to save the obligation you want to report. This will allow you to enter an additional obligation or change pages.
- Once you click on the **Save/Add a Line** button you cannot clear the obligation. If you made a mistake on an obligation and clicked on the **Save/Add a Line** button, you have two options. You can add the same obligation and reverse the numbers, then add the same obligation again and put in the correct values, or you can navigate to the Main Payment page, cancel the entire report, and start over.
- If you enter anything that does not correspond with our reference data, you will receive an error.

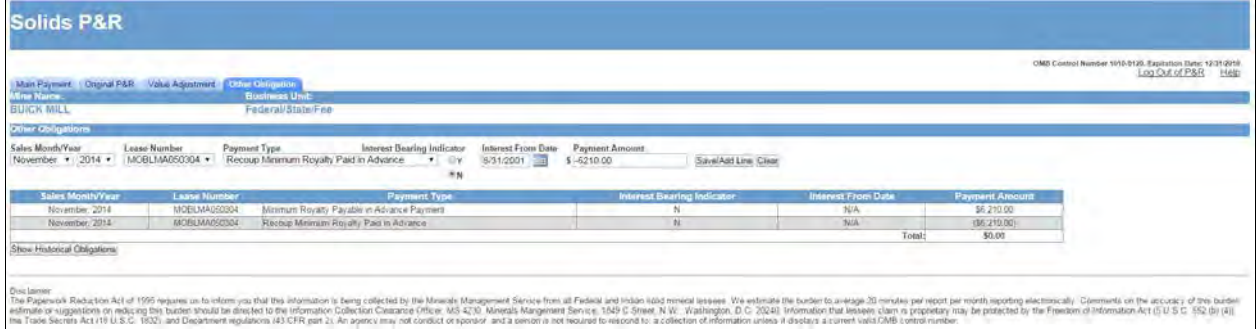

#### 7.1.5 *Reporting Indian Recoupable Balance, and Indian Recoupable Taken*

You may recoup overpayments on Indian leases (with certain restrictions) depending on the type of lease you have:

#### **Tribal Lease**

You can recoup prior overpayments as a credit against the current month's rent or royalties due on the same lease. If you receive Tribal approval, you can recoup against other leases owned by the same Tribe. You must send a written Tribal approval to us and submit Form ONRR-4430 if you are recouping against other leases and not the lease the overpayment occurred. You may recoup up to 100 percent of only the current net royalties. You cannot create a "negative" lease payment.

#### **Allotted Lease**

You can recoup prior overpayments as a credit against current month's rent or royalties due on the same lease. Your recoupment cannot reduce the allottee's current net royalties by more than 50 percent.

#### *7 Other Obligations*

If the overpayment you are recovering exceeds the limit for a single report month, you must establish a recoupable balance to carry forward to future months.

You must first establish an Indian Recoupable Balance, then that balance can be recouped against royalties. The Indian Recoupable Balance Obligation must be established even if the total amount of the overpayment can be completely recovered in one subsequent month.

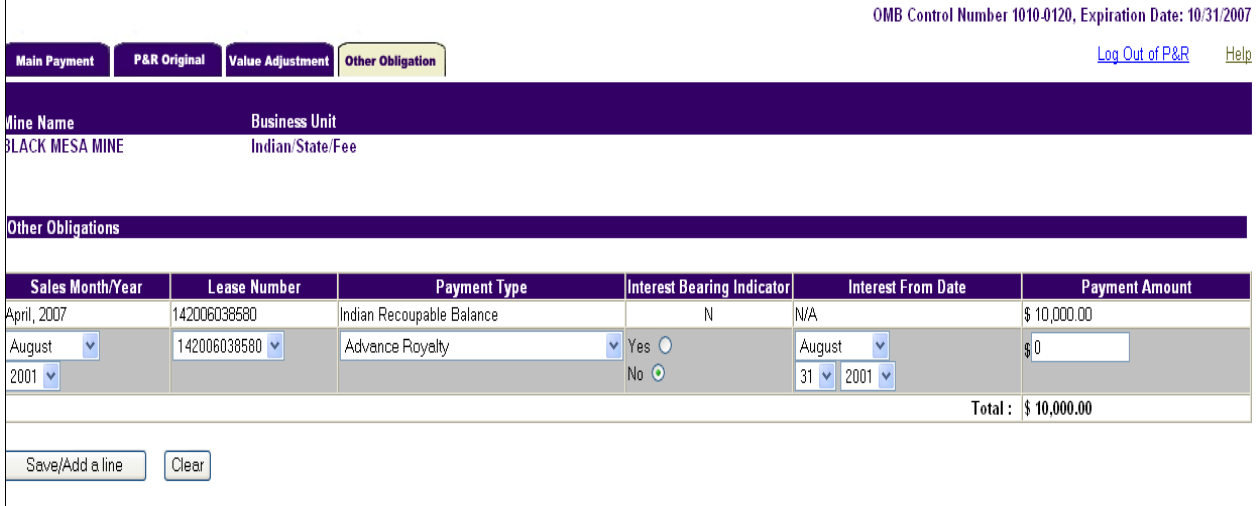

Use Indian Recoupment Taken to recoup an overpayment on an Indian lease. Recoupments, as mentioned previously, may not exceed 50 percent of the net monthly revenues reported if the lease is allotted or if 100 percent of the net monthly revenues reported on the lease are tribal. Do not use Indian Recoupment Taken unless you have already established the Indian Recoupable Balance.

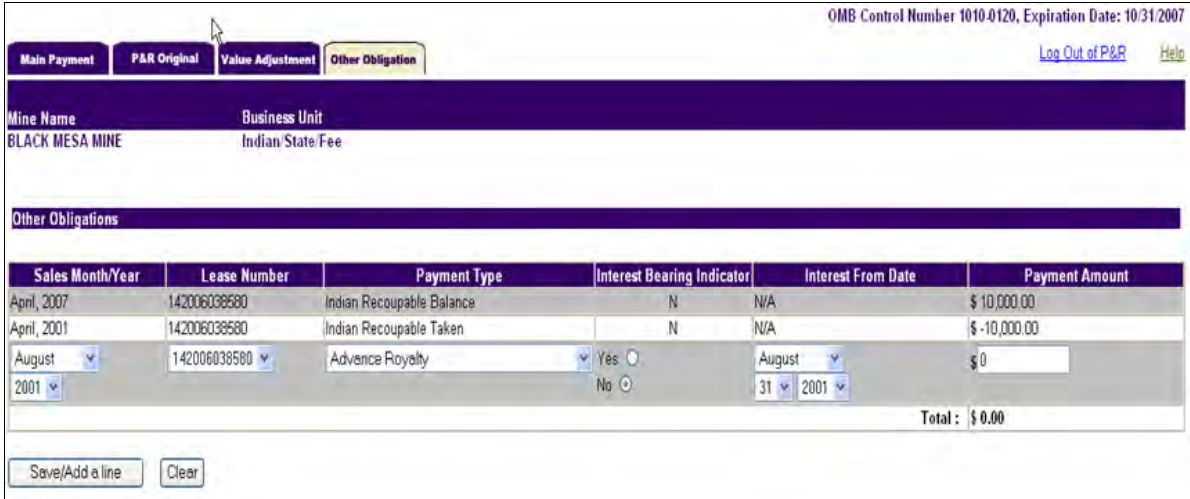

#### 7.1.6 *Reporting Contract Settlement*

Use Contract Settlement to report royalty due on contract settlement payments between you and a third party. Normally, the settlements reported under this transaction are between lessees and purchasers. Do *not* report settlements between payors and ONRR utilizing this obligation type.

Two types of settlements are reported under Contract Settlement.

#### **Past Pricing Disputes**

Royalty is due on settlement payments made to resolve disputes regarding the correct price owed for minerals produced and sold from the lease for periods before the settlement agreement (including but not limited to, reimbursements for production-related costs, tax reimbursements, or nonpayment of contract purchase price by the purchaser, etc.). Payment is due at the end of the month following the month the lessee receives the payment.

#### **Contract Buydowns**

Royalty is due on payments made to reduce the price the original purchaser pays when they take future production under an amended or successor contract. This buydown amount of the total settlement must be allocated to ongoing production taken during the remaining term of the original contract.

If you determine royalties are due because settlement payments are allocable to ongoing production, and production has already occurred since the date of settlement, you should report and pay royalties on that production. You should continue to report royalties on future production in the same manner; or alternatively, you may elect to make a lump sum payment.

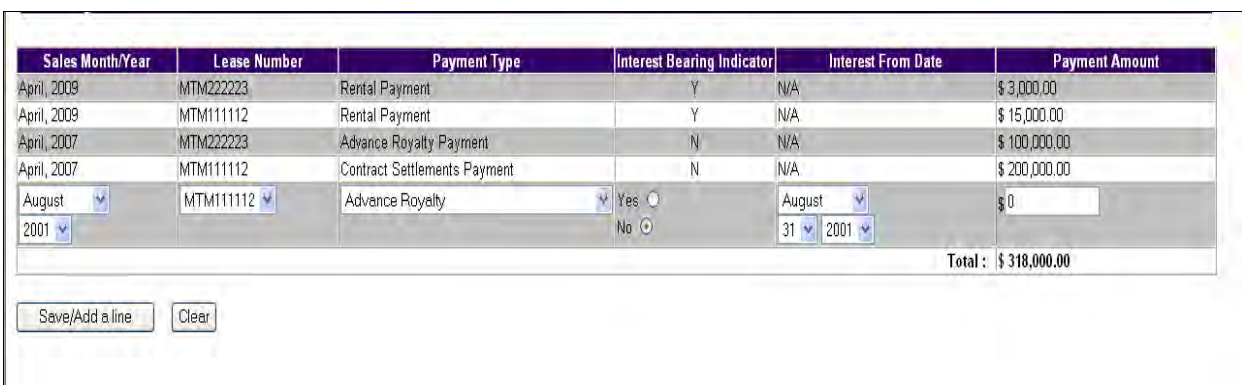

# 7.2 **Obligation Reversal**

Once you submit a P&R and the lease level obligation payment amount is identified as incorrect (either by you or ONRR), the P&R will allow you to go into a subsequent P&R on the next day or later and enter a negative payment for that particular payment type, and enter a positive payment for that particular recoupable payment type.

# 7.3 **Historical Obligations**

Click on the **Show Historical Obligations** button to view all lease level obligations reported, recouped, and backed out of the system. This will also allow you to determine if obligations were paid or when obligations are due.

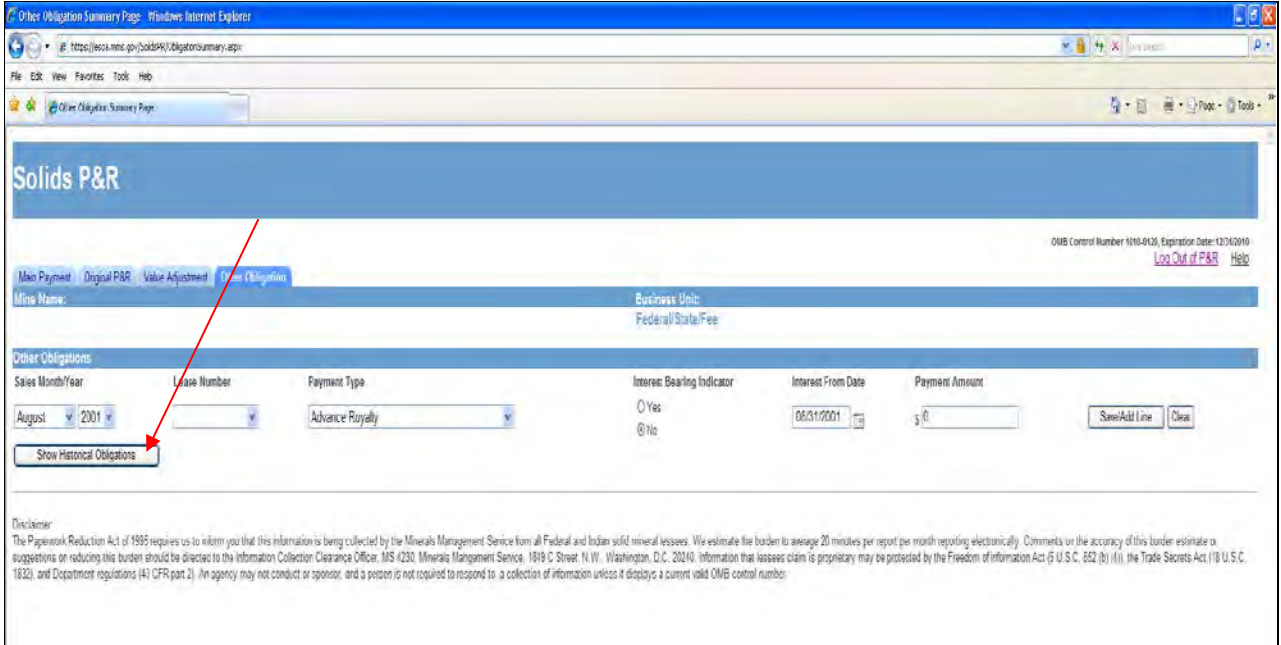

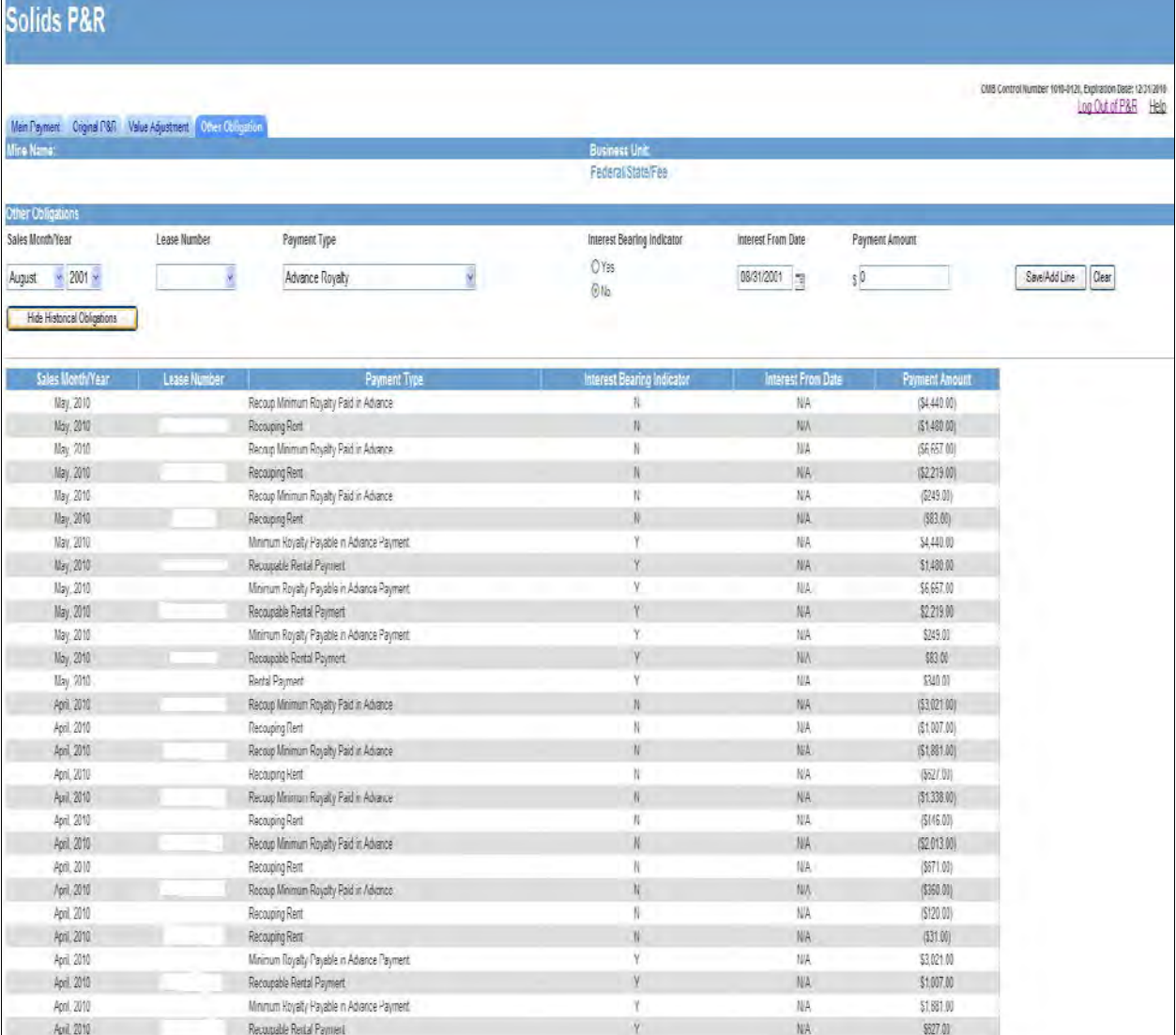